## **VERY IMPORTANT:**

Before you begin to keep project record reports for the year, please make sure you have a current version of Adobe Reader DC. If you do not, you may download a free version, here: https://get.adobe.com/reader/

When you follow that link, the following screen will appear. "Uncheck" the one box in the middle column and click on the link circled in green to begin your download. Follow the prompts to download and install Adobe Acrobat Reader DC.

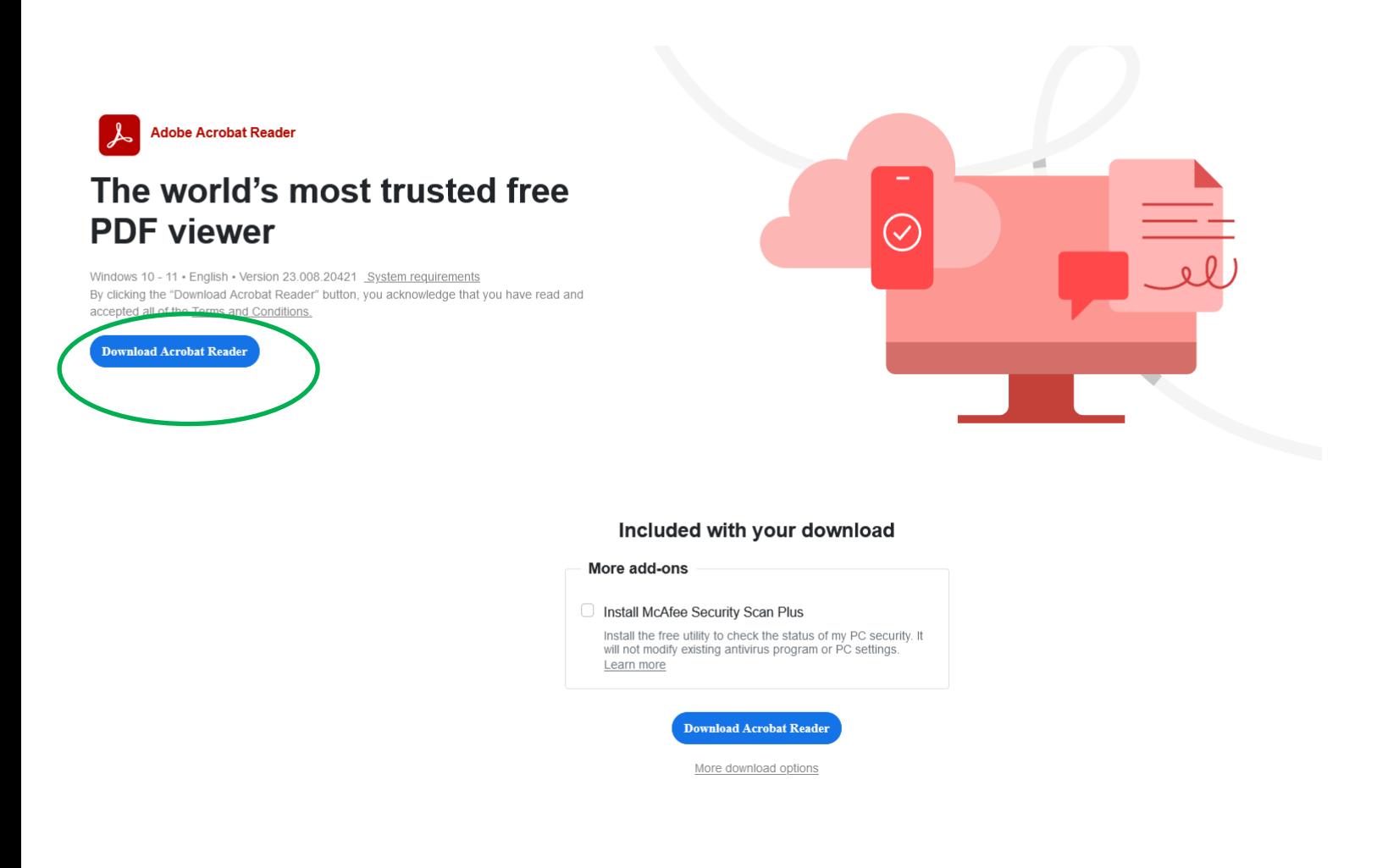